## 自定义转换器的应用——清华山维交换格式的读取

作者:跑

作为一种数字化采集平台,清华山维(®Sunway Survey, 以下简称"山维"。)在国内多个行业被应用。笔者作为曾经的测量人对它 略知一二,本案例试图通过自定义转换器中的循环,从而实现对山维的交换格式的读取。下图分别是软件环境下的制图显示、及交换 格式的文本内容。

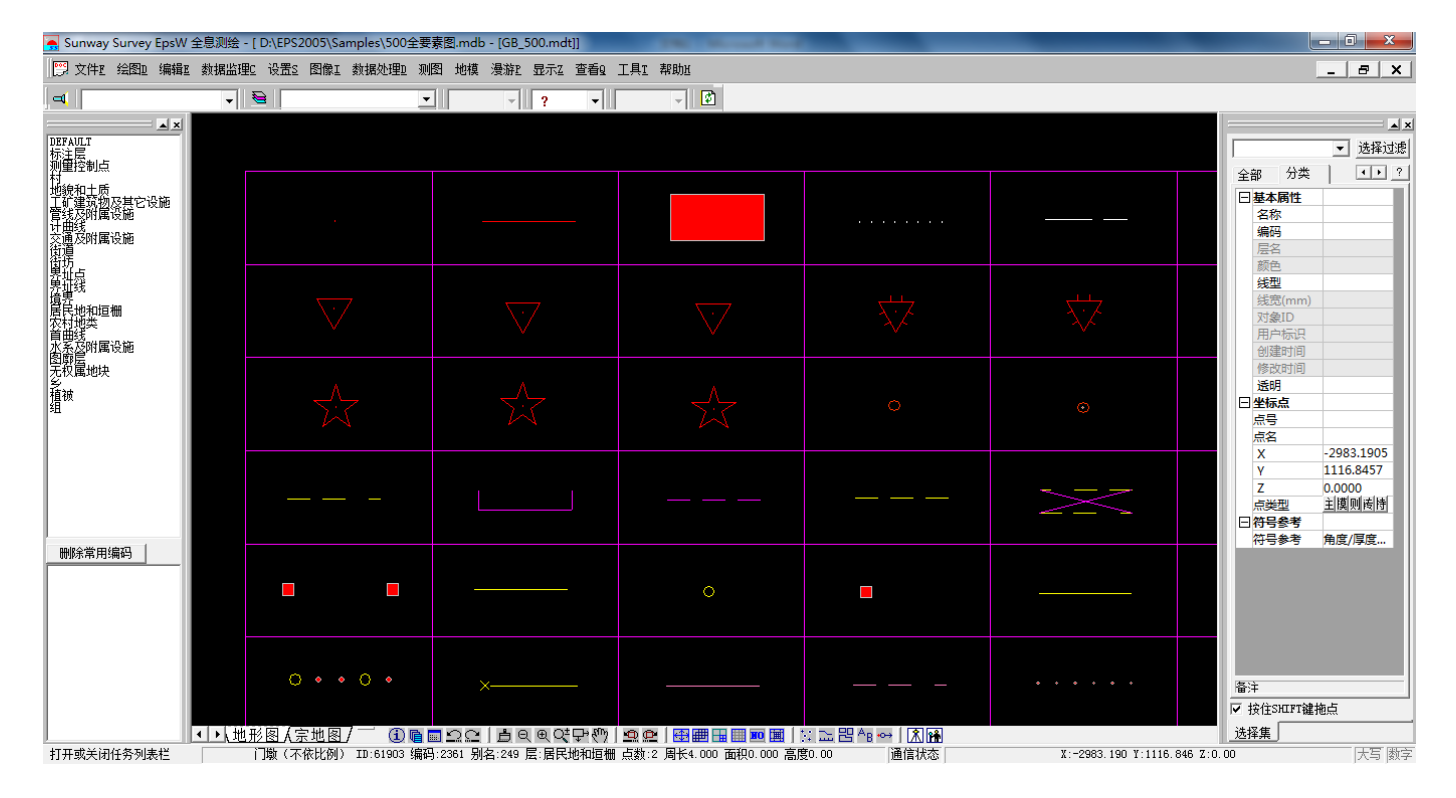

图(1) EPSW 制图

| x                                                                                                    | x                                                                                                    |
|----------------------------------------------------------------------------------------------------|----------------------------------------------------------------------------------------------------|
| e                                                                                                    | E                                                                                                    |
| 样图98.cor - 记事本                                                                                                    | 样图98.not - 记事本                                                                                                    |
| 格式(O) 查看(V)                                                                                                    | 编辑(E)                                                                                                    |
| 编辑(E)                                                                                                    | 格式(O) 查看(V)                                                                                                    |
| 文件(F)                                                                                                    | 文件(F)                                                                                                    |
| 帮助(H)                                                                                                    | 帮助(H)                                                                                                    |
| 312 1 0 \$286<br>┻<br>513 1375.000 1205.000 9999.000 1 0<br>313 1 0 \$287<br>514 1385.000 1205.000 9999.000 1 0<br>319 5 2 \$288<br>519 1399.000 1204.000 9999.000 1 0<br>518 1398.000 1202.000 9999.000 1<br>517 1395.000 1202.000<br>-9999.000-<br>$\overline{1}$<br>516 1393.000 1204.000<br>9999.000<br>515 1393.000 1207.000 9999.000 1 0<br>319 2 1 \$288<br>557 1391.000 1208.000 9999.000 1 0<br>515 1393.000 1207.000 9999.000 1 0<br>320 4 1 \$289<br>519 1399.000 1204.000 9999.000 1 0 | \$2 建<br>1254.523 1215.739 0.0000 0.0000<br>2.400<br>00.7800 ┖<br>\$3 破<br>1264.392 1215.608 0.0000 0.0000<br>2.400<br>00.7800 └<br>\$4 砖<br>1264.116 1225.933 0.0000 0.0000<br>2.400<br>9 0.8333 $^{\circ}$<br>\$5 砼<br>1274.445 1225.541 0.0000 0.0000<br>2.400 |
| 1398.000 1205.000<br>521<br>9999.000<br>520 1396.000 1206.000 9999.000 1<br>515 1393.000 1207.000 9999.000<br>10<br>ш                                                                                                    | $0.8333$ $^{\circ}$<br>\$6 混<br>1284.644 1225.672 0.0000 0.0000<br>2.400                                                                                                    |

图(2) 交换格式的文本内容

山维交换数据格式一般由两部分组成:一是定义点、线、面几何类型的,文件后缀为\*.cor;另一是定义注记的,文件后缀为\*.not。 由图 2 可知, 二者中文本行包含符号"\$"的即为地物唯一标识(姑且称之为描述行), 随后为相关坐标记录行。对于 cor 文件, 描述 行包含的信息依次为要素代码、坐标节点数、几何维度、要素标识码,其中坐标节点数决定了其下方坐标记录的行数;对于 not 文件,

描述行包含地物标识码、注记内容,记录行除坐标信息外还包含注记高度、角度、宽高比等。

下面就 cor 文件的读取讲一下在 FME 中的实现思路, 其余部分可参阅转换器模板。首先, 以 txt 格式的形式把山维交换数据添加 至读模块(当然也可以自定义数据格式),通过扩展名区分不同的几何类型;在cor文件中,通过符号"\$"或拆分文本行的列计数(list\_count) 分别读取描述行、坐标行;以描述行的第二个表字段(list{1})作为循环计数,并以该行文本序号(text\_line\_number)加循环计数值作为与 坐标行的关联字段;最后,以描述行的唯一标识码(模板中取转换器 Counter 计算值)分组构造图形,根据不同结果分别输出。

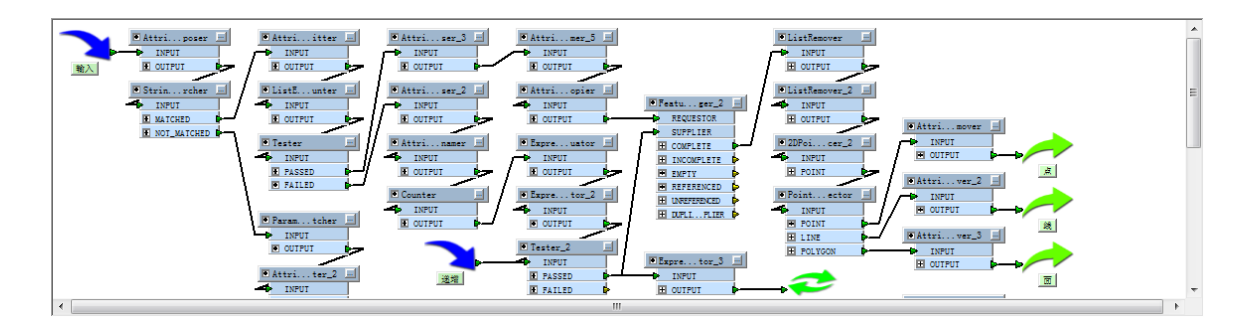

## 图(3) 配置略图

山维原始数据格式为基于 MS ACCESS 定制, FME 本身不支持该格式的读写, 通过对其交换格式的解析从而间接地实现了该格式的 读取。在许多行业内,关于数据成果的提交要求中包含的交换格式,我们可以有类似的解决方案。如["勘测定界界址点坐标交换格式](http://blog.163.com/antufme@126/blog/static/140492492201231692638/) [的读写"](http://blog.163.com/antufme@126/blog/static/140492492201231692638/),可参考。